#### Getting your automated tests in the pipeline

Hugh McCamphill | Test Lead | Glofox | @juegotester

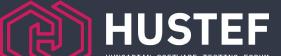

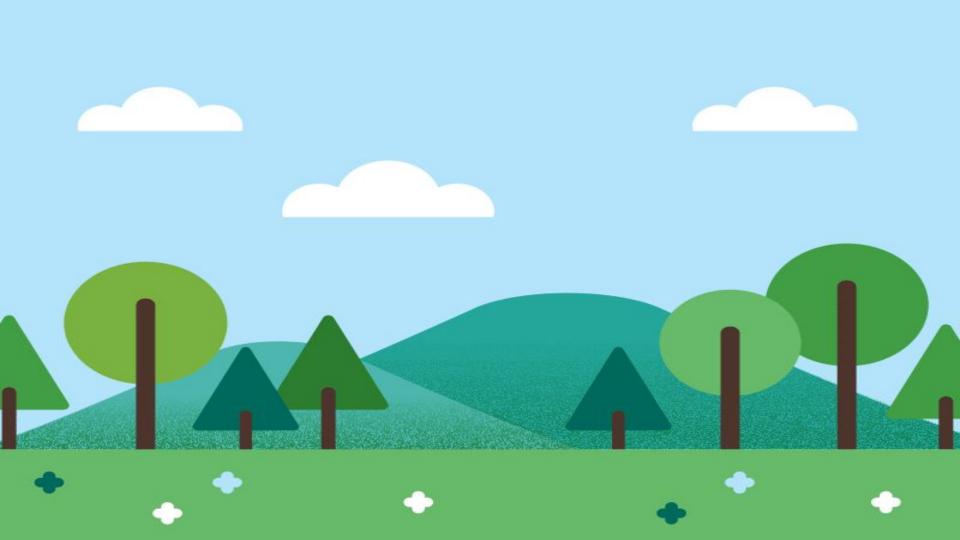

Tests not in the pipeline don't make a sound when they fail

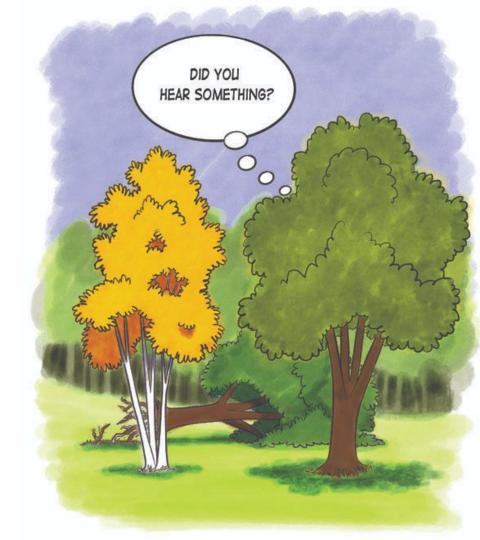

## 

#### Software Delivery Performance Metrics

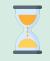

Change lead time

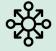

Deployment frequency

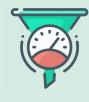

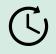

Mean Time to Restore

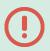

Change failure rate

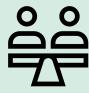

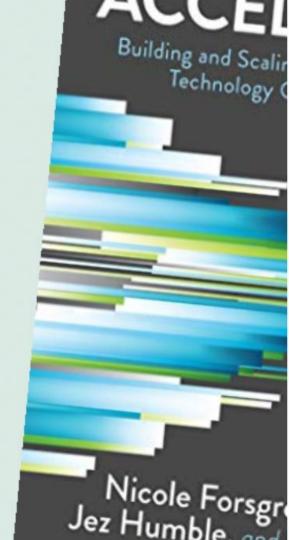

#### Deploying continuously reduces risk

| Retreating with Faux Safety            | Advancing with Real Safety @JoshuaKerievsky       |  |
|----------------------------------------|---------------------------------------------------|--|
| Decrease # of Releases                 | Increase # of Releases                            |  |
| Deploy once a month                    | Deploy continuously                               |  |
| Increase Sprint duration               | Target continuous flow                            |  |
| Senior Architect reviews code changes  | Create environment to continuously review changes |  |
| Control the integration of code        | Whole team continuously integrates                |  |
| Create dev, test and prod environments | Deploy from dev to production                     |  |
| Isolate work in long-lived branches    | Perform trunk-based development                   |  |
| Perform manual testing                 | Automate checks & perform exploraory testing      |  |
| Increase team size                     | Decrease team size                                |  |

Don't automate manual regression tests

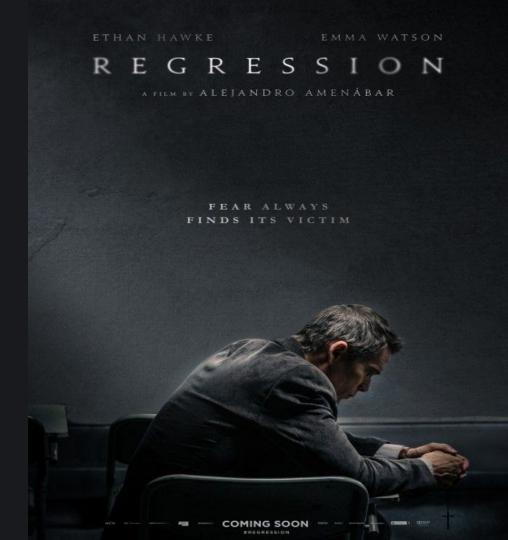

### Gaining trust

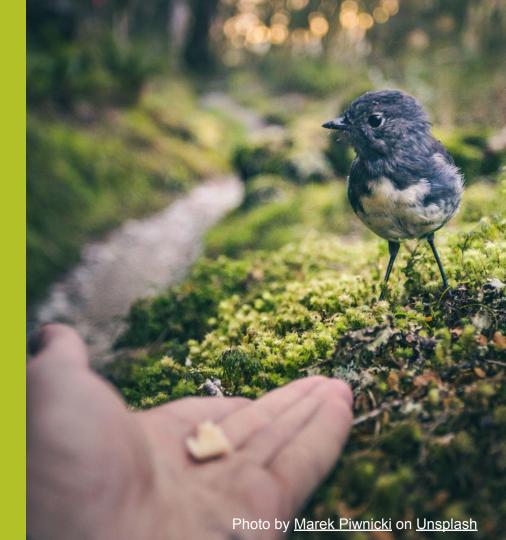

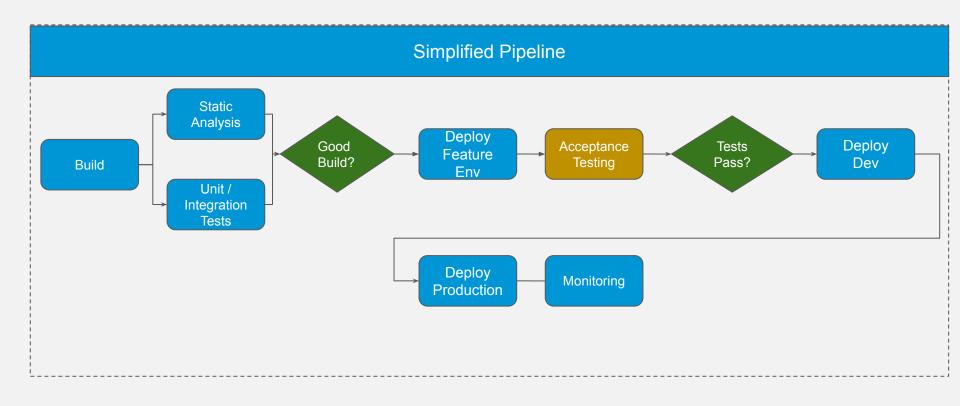

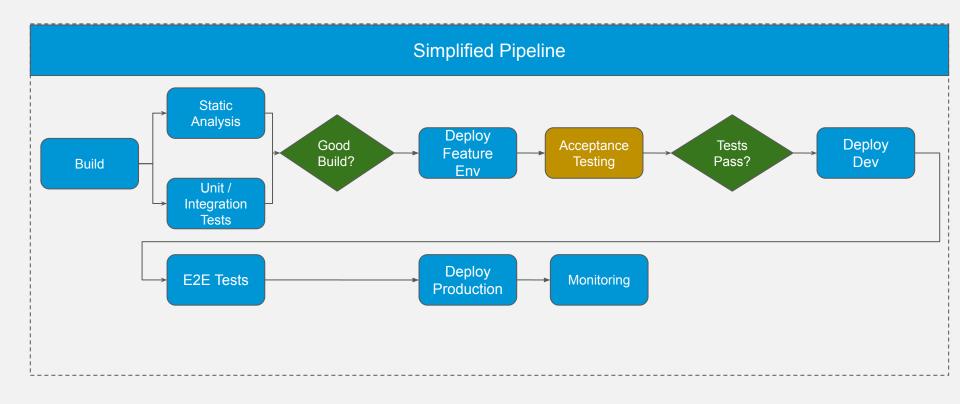

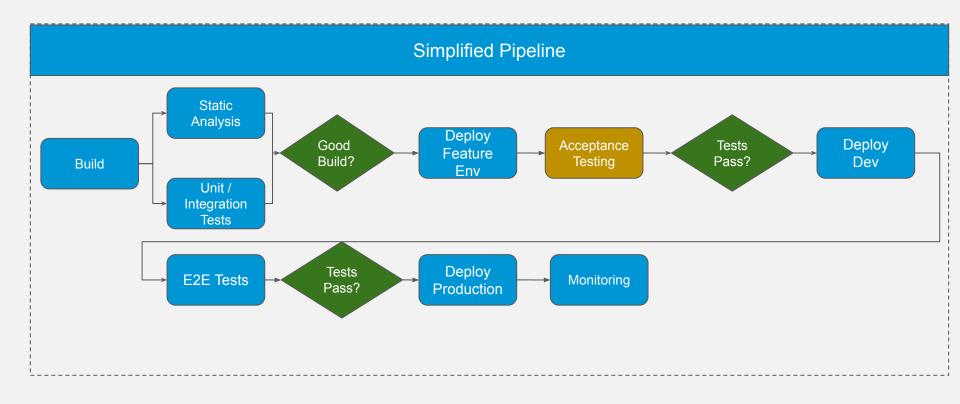

# Maintaining trust

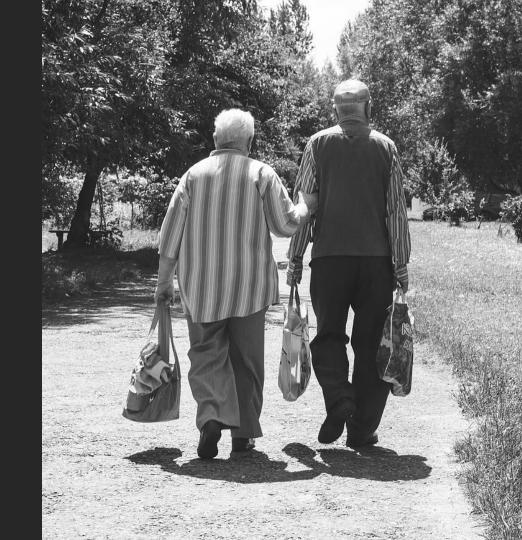

### Test your tests

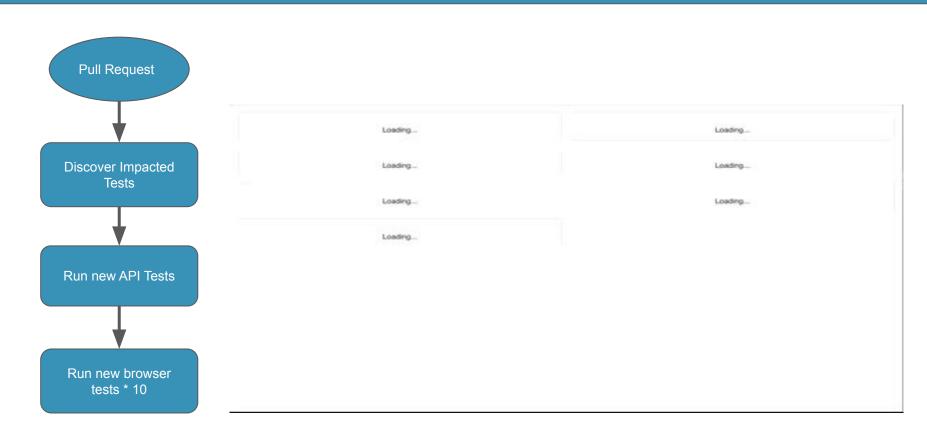

#### And wait....

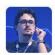

Junior Grossi 11:40 AM okay PR merged and develop is building now

@Hugh McCamphill congrats man, the error the E2E test caught I'd

never imagine. and also all the tests to get that, it was an issue at interfa injection container

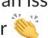

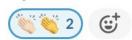

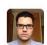

Marcin Gardas 6:37 PM

E2E test just saved me from releasing a change that contained an unsupported JS feature and would break tons of features in the dashboard, thank you for them!

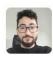

Wallace Teixeira 11:48 AM Tests saving our life

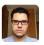

Beto De Vincenzo 3:46 PM

found the problem, please don't disable those tests, they are amazing https://glofox.slack.com/archives/C01H173SB1U/p1610638887030800? thread ts=1610637431.030500&cid=C01H173SB1U

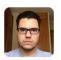

Beto De Vincenzo 1 year ago

thanks to the awesome end 2 end tests @Hugh McCamphill

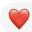

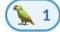

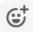

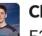

Clinton Sweetnam 2:46 PM

E2E just caught a serious issue we were just about to release!

Keep the run times short (ideally less than 10

minutes)

#### Running tests sequentially

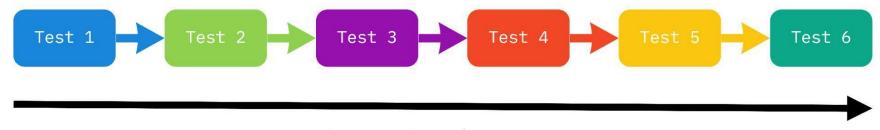

Time to Complete

#### Run tests in parallel

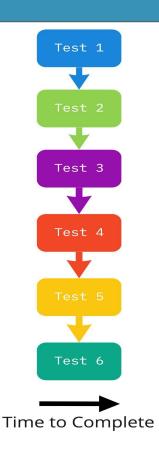

- Libraries and frameworks to support running in parallel
- Enough credentials to login in with
- Safe manipulation of shared data
- Create data as necessary

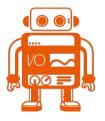

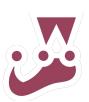

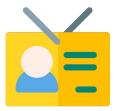

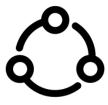

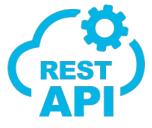

- Running the tests in multiple machine processes
- Running the tests
   across multiple (virtual)
   machines, eg shard
   tests in CI

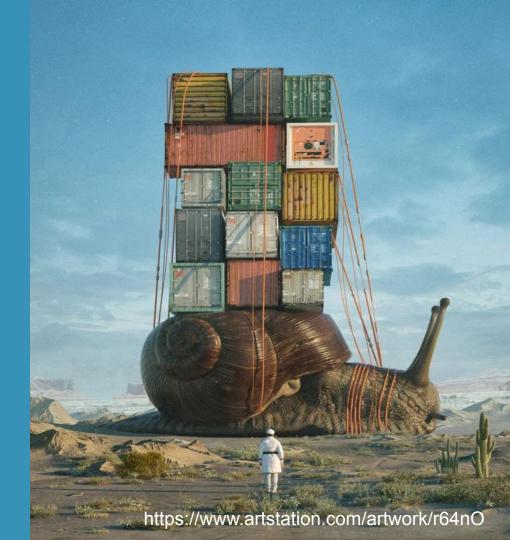

...benchmark data for 2020 again confirms that **longer tests directly lead to poor test quality**, as tests that complete in two minutes or less are **nearly twice** as likely to pass

Sauce Labs Continuous Testing Benchmark Report

#### **Browser Driven Test**

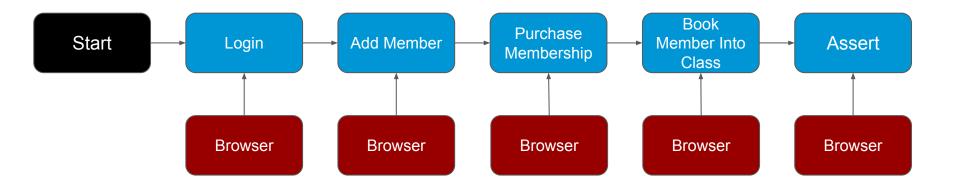

#### Using API for Setup and Assertion

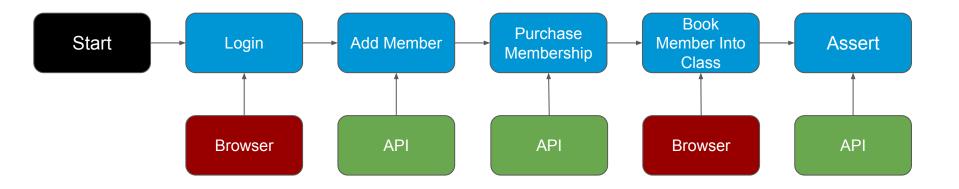

```
describe('Demo', () => {
 it('Should be able to book member into class', async () => {
  await Dashboard.login();
  await Classes.addClassTomorrowForSinglePriceClients({ className });
  await Membership.createSinglePaymentMembershipPlan({ membershipName, planName });
  const member = new Member();
  await Client.addClient({ member });
  await Client.purchaseMembership({ membershipName, planName });
  await Dashboard.bookClass({ member, className });
  await Dashboard.openClient({ member });
  await ClientToolbarComponent.clickTransactions();
  const transaction = await Transactions.getTransaction(`${className} booking`);
  await expect(transaction.amount).toHaveText('$10.00');
});
```

```
describe('Demo', () => {
 it('Should be able to book member into class', async () => {
  await Dashboard.login();
  await Classes.addClassTomorrowForSinglePriceClients({ className });
  await Membership.createSinglePaymentMembershipPlan({ membershipName, planName });
  await Client.addClient({ member });
  await Client.purchaseMembership({ membershipName, planName });
```

#### await Dashboard.bookClass({ member, className });

```
await Dashboard.openClient({ member });
await ClientToolbarComponent.clickTransactions();
BROWSER

const transaction = await Transactions.getTransaction(`${className} booking`);
await expect(transaction.amount).toHaveText('$10.00');
};
```

```
describe('Demo', () => {
 it('Should be able to book member into class', async () => {
  await Dashboard.login();
  await new Class(className).create();
  const membershipService = await new MembershipService().create();
  const member = new Member();
  await member.create().purchaseMembershipService(membershipService);
  await member.membership('ACTIVE');
  await Dashboard.bookClass({ member, className });
  const transaction = await member.transaction('ENTITY BOOKED');
  expect(transaction.event context.invoice amount).toEqual(10);
});
```

```
describe('Demo', () => {
 it('Should be able to book member into class', async () => {
  await Dashboard.login();
  await new Class(className).create();
  const membershipService = await new MembershipService().create();
  const member = new Member();
  await member.create().purchaseMembershipService(membershipService);
  await member.membership('ACTIVE');
  await Dashboard.bookClass({ member, className });
```

```
const transaction = await member.transaction(DITITY_BOOKED');
expect(transaction.event_context.invoice_amount).toEqual(10);
```

### Demo

## Maintaining Tests

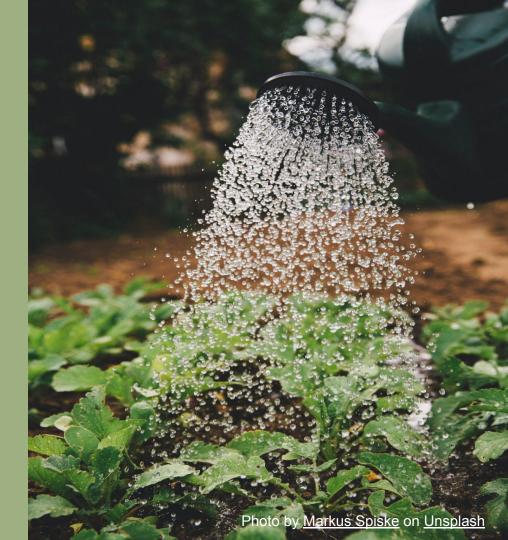

Do a GET Request and validate the response code and response body [documentation] This test case verifies that the response code of the GET Request should be 200,

- ... the response body contains the 'title' key with value as 'London', ... and the response body contains the key 'location type'.
- [tags] Smoke

Create Session mysession https://www.metaweather.com verify=true

\${response}= GET On Session mysession /api/location/search/ params=query=london Status Should Be 200 \${response} #Check Status as 200

```
#Check Title as London from Response Body
${title}= Get Value From Json ${response.json()}[0] title
${titleFromList}= Get From List ${title} 0
Should be equal ${titleFromList} London
```

#Check location\_type is present in the response body \${body}= Convert To String \${response.content} Should Contain \${body} location\_type

@Tag
Feature: Perform full demographic verification of a person

#### Background:

Given caller presents a valid access token

```
Scenario: Perform full demographic verification with valid credentials

Given a person with full demographic details

| adhar_id | 123456789 |
```

| email | john@doe.com |

And the match threshold is set to 1.0

When request is submitted for full demographic verification

Then verify that the HTTP response is 200

And a transaction id is returned

```
describe('Demo', () => {
 it('Should be able to book member into class', async () => {
  await defaultStudio().superAdmin.login();
  await new Class(className).create();
  const membershipService = await new MembershipService().create();
  const member = new Member();
  await member.create().purchaseMembershipService(membershipService);
  await member.membership('ACTIVE');
  await member.bookClass(className);
  const transaction = await member.transaction('ENTITY BOOKED');
  expect(transaction.event context.invoice amount).toEqual(10);
```

| Focus on the what not the how for better abstractions |                         |  |
|-------------------------------------------------------|-------------------------|--|
| How                                                   | What                    |  |
| Gets / Posts / Puts / Deletes                         | Page / Business objects |  |
| Clicking buttons                                      | Domain Objects          |  |
| Entering text                                         | Screenplay pattern      |  |

Selecting from drop downs

#### 900 Tests

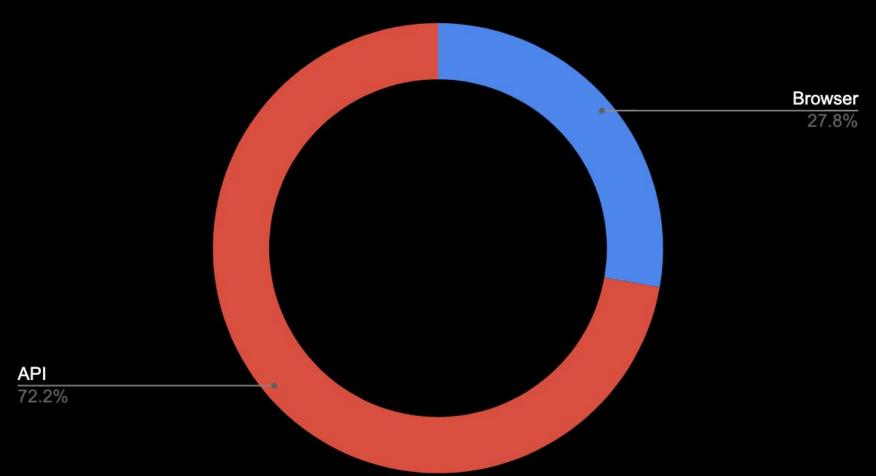

# 

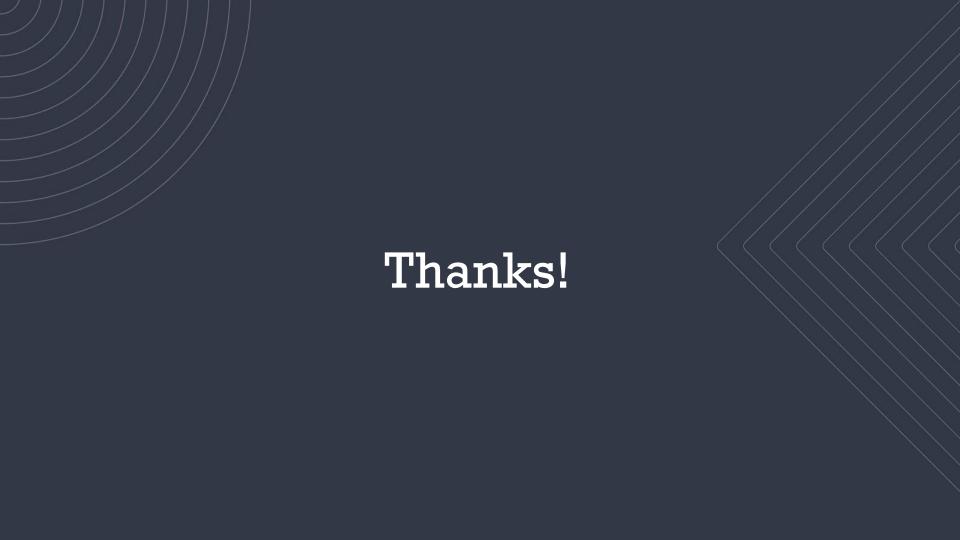